## Primeiro Passo.

Entender o contexto do produto através de pesquisas e enumerar os problemas de acordo com as diretrizes de usabilidade e de design.

07

11

≫

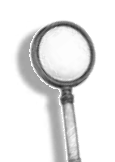

## Análise de Usabilidade e de Interface

Veja a análise que fiz para uma plataforma de Inteligência Artificial.

 $\begin{array}{c} \begin{array}{ccc} \bullet & \bullet & \bullet & \bullet \\ \hline \end{array} & \begin{array}{ccc} \bullet & \bullet & \bullet & \bullet \\ \hline \end{array} & \begin{array}{ccc} \bullet & \bullet & \bullet & \bullet \\ \hline \end{array} & \begin{array}{ccc} \bullet & \bullet & \bullet & \bullet \\ \hline \end{array} & \begin{array}{ccc} \bullet & \bullet & \bullet & \bullet \\ \hline \end{array} \end{array}$ New Chat Felipe Telles 1 day age 06 02 Last 24 hours Lorem ipsum dolor sit amet consectetur. Amet a faucibus pellentesque posuere. Mi bibendum commodo mattis quis urna lorem. In congue quis 30% Chat subjec<sup>04</sup> at egestas id diam vulputate mattis bibendum. Aliquet id lectus interdum mollis ullamcorper amet nisl odio. Scelerisque phasellus imperdiet tortor tempus interdum. 尊 Adam's settings Chat Subject Chat Subject **食** Overview e.) Adam 1 day ago Chat **Expense Center** Internal monologue Lorem ipsum dolor sit amet consectetur. Amet a faucibus pellentesque posuere. Mi bibendum commodo mattis quis urna lorem. **O** History Yesterday 05 08 Answer Knowledge base Chat Subject Lorem ipsum dolor sit amet consectetur. Amet a faucibus pellentesque posuere. Mi bibendum commodo mattis quis urna lorem. In congue quis at egestas id diam vulputate mattis bibendum. Aliquet id lectus interdum mollis ullamcorper amet nisl odio. Scelerisque phasellus imperdiet Account Info tortor tempus interdum.  $0000$ Manage Accnount Chat Subject Felipe Telles liday ago Chat Subject Lorem ipsum dolor sit amet consectetur. Amet a faucibus pellentesque posuere. Mi bibendum commodo mattis quis urna lorem. In congue quis at egestas id diam vulputate mattis bibendum. Aliquet id lectus interdum mollis ullamcorper amet nisl odio. Scelerisque phasellus imperdiet Record Service tortor tempus interdum. Audit Center Notifications.  $\mathbf{F}$ Adam 1 day ago Internal monologue Last 7 days Lorem ipsum dolor sit amet consectetur. Amet a fc 09 bus pellentesque posuere. Mi bibendum commodo mattis quis urna lorem. Chat Subject Answer 10 Felipe Telles Send a message Chat Subject  $\frac{1}{2}$ tortor tempus interdum. and the company of the company of

# 1/2

### Segundo Passo.

Justificar os problemas baseados em diretrizes de usabilidade e design e apresentar as possíveis soluções.

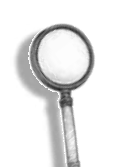

## Análise de Usabilidade e de Interface

Veja a análise que fiz para uma plataforma de Inteligência Artificial.

#### 01 - Problema de Hierarquia Visual

Sugestão: Utilize o padrão comum encontrado na web: logotipo da empresa (foto de Adam) à esquerda e configurações do usuário à direita. Dessa forma o usuário pode identificar facilmente que está conectado à "Plataforma Adam".

As pessoas esperam, devido às suas experiências anteriores, verem-se como usuários conectados, e Adam está nessa posição. Isso pode causar confusão no usuário e atrapalhar a experiência.

Além disso, o usuário pode ter dificuldade em descobrir o avatar do seu perfil porque ele está em uma região incomum da tela.

Será criado um cabeçalho para esse fim, e apenas o conteúdo da página preencherá toda a tela.

### 02 – Problema de Acessibilidade

A cor não atinge a taxa de contraste orientada pela WCAG. Alguns usuários podem não conseguir ler.

Sugestão: Mude a cor para #757575 e use uma fonte light.

#### 03 - Problema de Hierarquia Visual

Sugestão: Siga o padrão comum encontrado na web: cor clara para as mensagens recebidas e cor mais escura para as mensagens enviadas.

A ação primária não tem peso visual primário. Na tela de bate-papo, "Adicionar um novo bate-papo" é uma das ações principais e deve ser facilmente encontrada.

Sugestão: Use um estilo padrão de Botão Primário (cor sólida com a cor primária do sistema). Por questões de acessibilidade, a cor primária definida é #207E74.

#### 04 – Problema de Acessibilidade

A cor não atinge a taxa de contraste orientada pela WCAG. Alguns usuários podem não conseguir ler.

Sugestão: Mude a cor para #207E74.

#### 05 - Problema de Hierarquia Visual

Tags não têm peso visual de título. Os usuários podem achar difícil distinguir tags (títulos) do corpo do texto.

Sugestão: Utilize a cor #757575.

### 06 – Problema de Acessibilidade

A cor não atinge a taxa de contraste orientada pela WCAG.

Alguns usuários podem não conseguir ler.

Sugestão: Mude a cor para #757575 e use uma fonte light.

## 2/2

#### 07 - Problema de Hierarquia Visual

A mensagem enviada e a mensagem recebida não têm distinção visual entre elas.

Os usuários podem ter dificuldade em distingui-los e por isso demorarão mais para encontrar o que procuram.

As mensagens enviadas devem estar alinhadas ao lado do usuário (lado direito, onde fica o botão "ENVIAR").

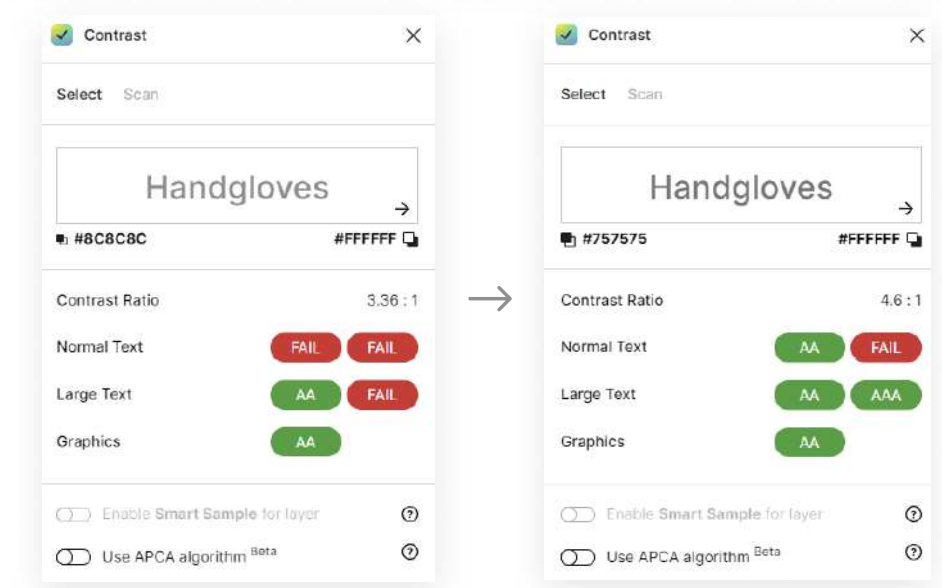

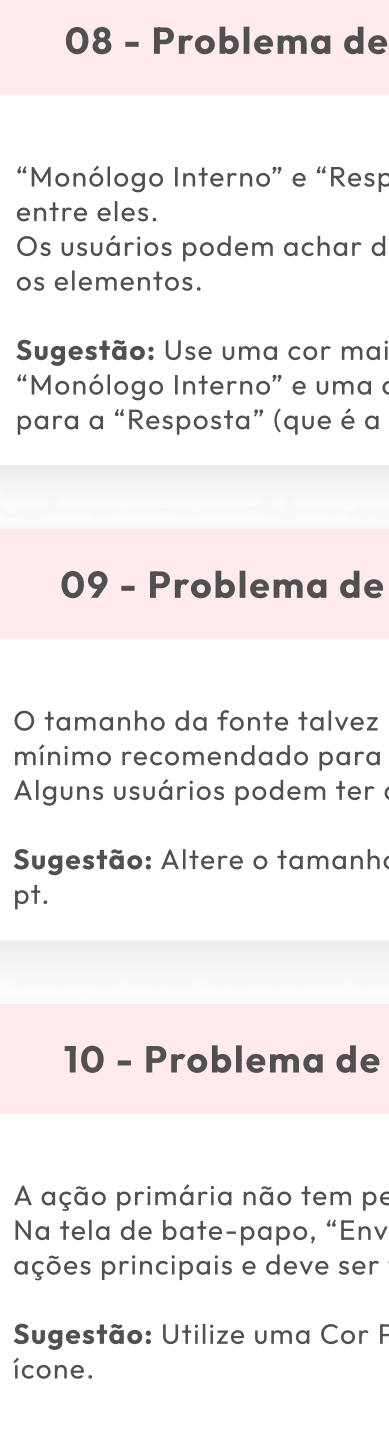

pt.

ícone.